#### **XAMPP**

**Το xampp είναι ένα δωρεάν πρόγραμμα με το οποίο μπορούμε να κάνουμε εγκατάσταση τον Apache, τη MySQL και την PHP.** 

**• Apache: Ο Apache είναι ένας Web Server. Είναι δηλαδή πρόγραμμα το οποίο τρέχει μόνιμα σε έναν υπολογιστή που περιέχει κάποιες ιστοσελίδες και αναλαμβάνει να εξυπηρετεί αυτούς που κάνουν αίτημα για να λάβουν κάποιες από τις σελίδες αυτές.** 

**• MySQL: Η MySQL είναι μία βάση δεδομένων που αναλαμβάνει την αποθήκευση όλων των δεδομένων που διαχειρίζεται ένας ιστότοπος (ονόματα χρηστών, κωδικοί, άρθρα, πληροφορίες για προϊόντα κτλ).** 

**Κωνσταντίνος Σακκάς Εργαστήριο Πρωτόκολλα & Αρχιτεκτονικές Δικτύων** 

 $m_{\alpha}$ ;  $a$ ht:  $17px$ ;  $m_{\alpha}$  cellspacing

### **XAMPP**

- **X** →Cross-platform
- **A** →Apache Web Server
- M->MYSQL name="top"></a>
- **P** →PHP
- **P** →Perl

-page\_header--><br>v id="page\_header">

**• PHP: Η PHP είναι γλώσσα προγραμματισμού με τη βοήθεια της οποίας μπορούμε να έχουμε δυναμικές ιστοσελίδες. Οι εντολές PHP ενσωματώνονται στην ιστοσελίδα μαζί με τις εντολές HTML και εκτελούνται στον server προτού σταλεί η σελίδα προς αυτόν που ζητάει τη σελίδα (πελάτη). Μία ιστοσελίδα μπορεί να περιέχει και εντολές javascript αλλά αυτές εκτελούνται στον υπολογιστή του πελάτη όταν βλέπει τη σελίδα.** 

-page\_header--><br>v id="page\_header">

 $name="top">>\alpha$ 

### **Λήψη XAMPP**

- **Η επίσημη ιστοσελίδα για τη λήψη του XAMPP είναι η <https://www.apachefriends.org/download.html>**
- **Το XAMPP ανοίκει στην κατηγορία του open-source λογισμικού. Ως εκ τούτου, δεν απαιτείται η καταβολή οικονομικού αντιτίμου για την απόκτηση και τη χρήση του.**

-page\_header--><br>v\_id="page\_header">

### Ιστοσελίδα Λήψης XAMPP

Τ ε χ ν ο α λ Π ο λ γ ί ρ ε ο ς φ Δ ο ι ρ α δ ι κ τ ύ Π

μ ή μ

η

ι κ ή

ο αν υ -

ε

ς,

Ε πι ρ γ α

σ τ

σ ήμ τ ή ρ ι οΠ

ι

ο ε

ι ρ α ι ώ ς

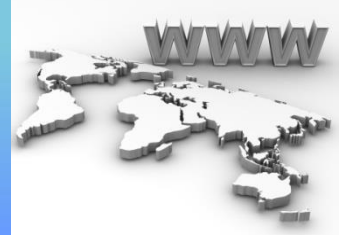

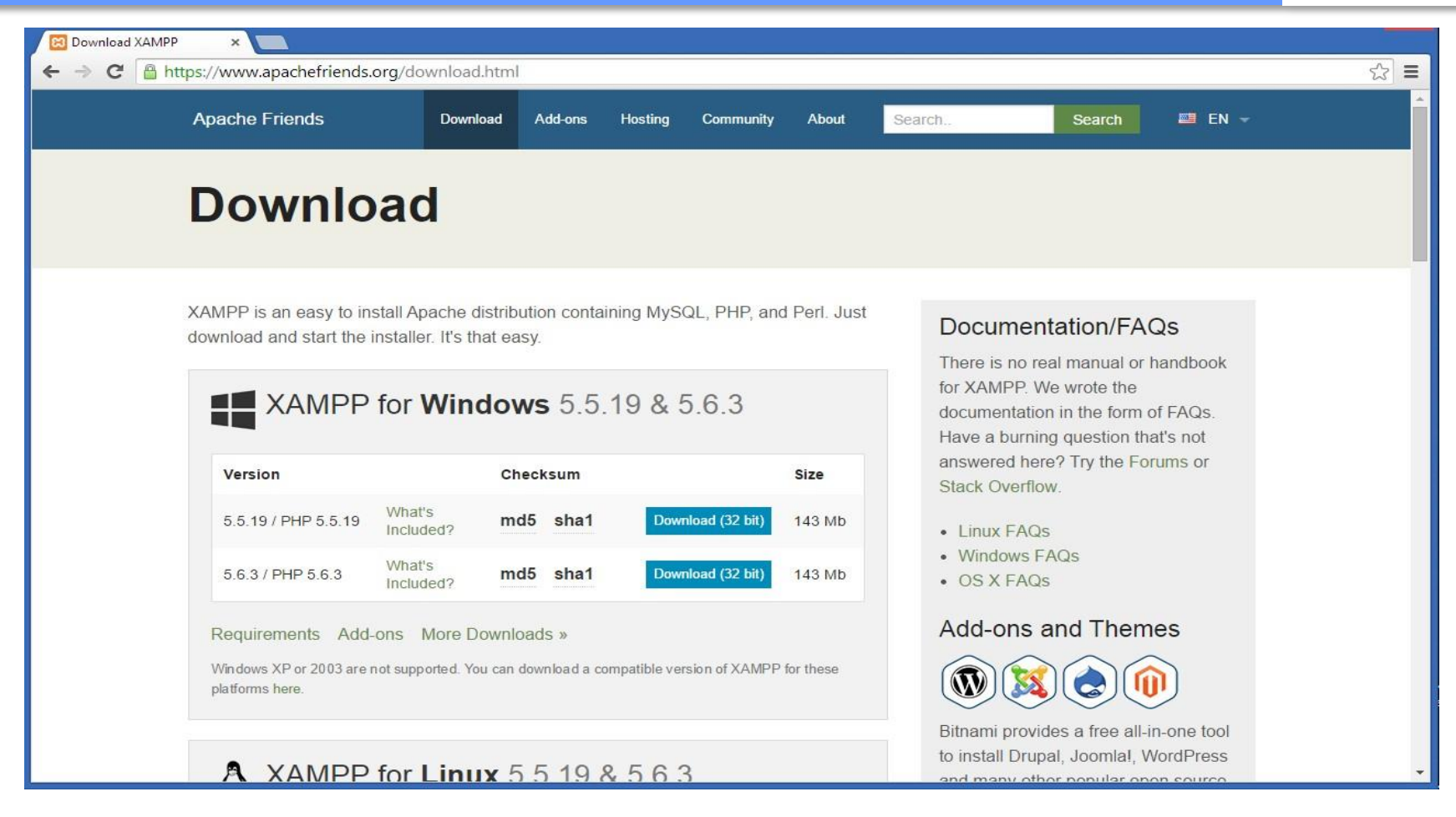

### **Ιστοσελίδα ΛήψηςXAMPP**

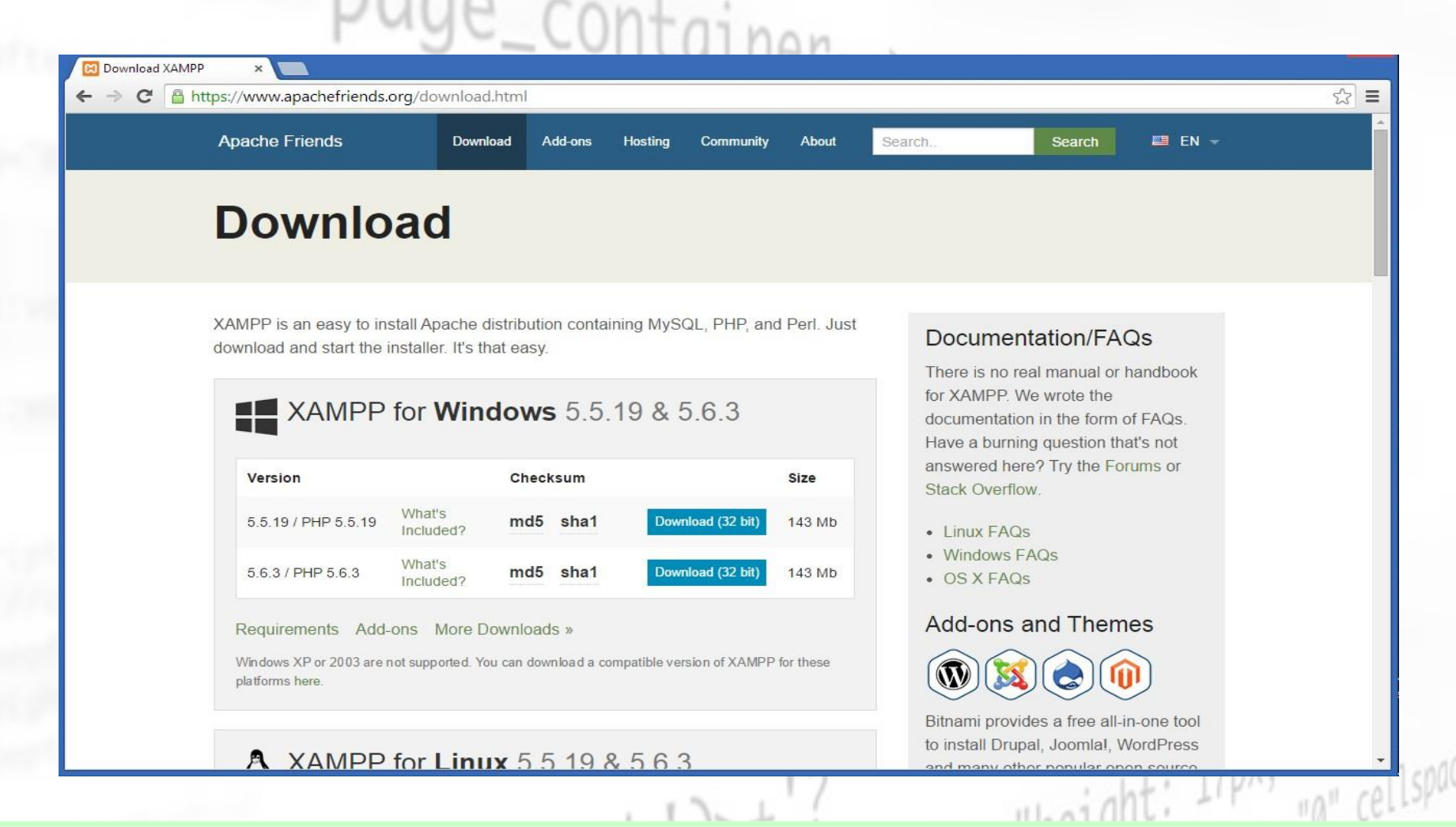

# **Εγκατάσταση XAMPP (1)**

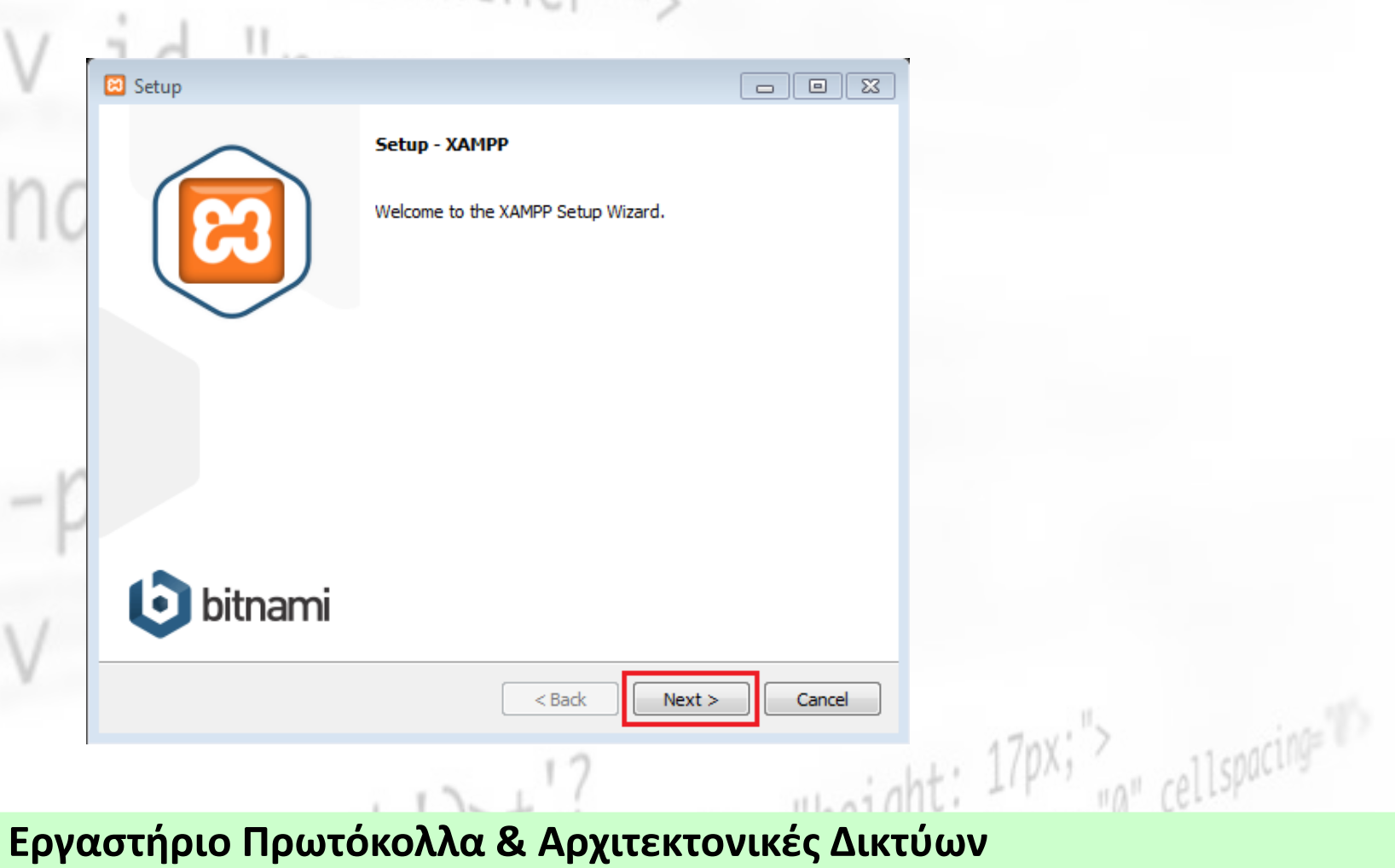

<sup>ς</sup>Κωνσταντίνος Σακκάς

Τ ε χ ν ο λ ο γ ί ε  $\overline{\mathbf{p}}$ Δ ι α δ ι κ τ ύ Π ο υ - Ε ρ γ α σ τ ή ρ ι ο

μ ή μ α Π λ η ρ ο φ ο ρ ι κ ή

ς,

α<br>v

ε

πι

σ τ

ή<br>μ

ι

ρ<br>Π

# **Εγκατάσταση XAMPP (2)**

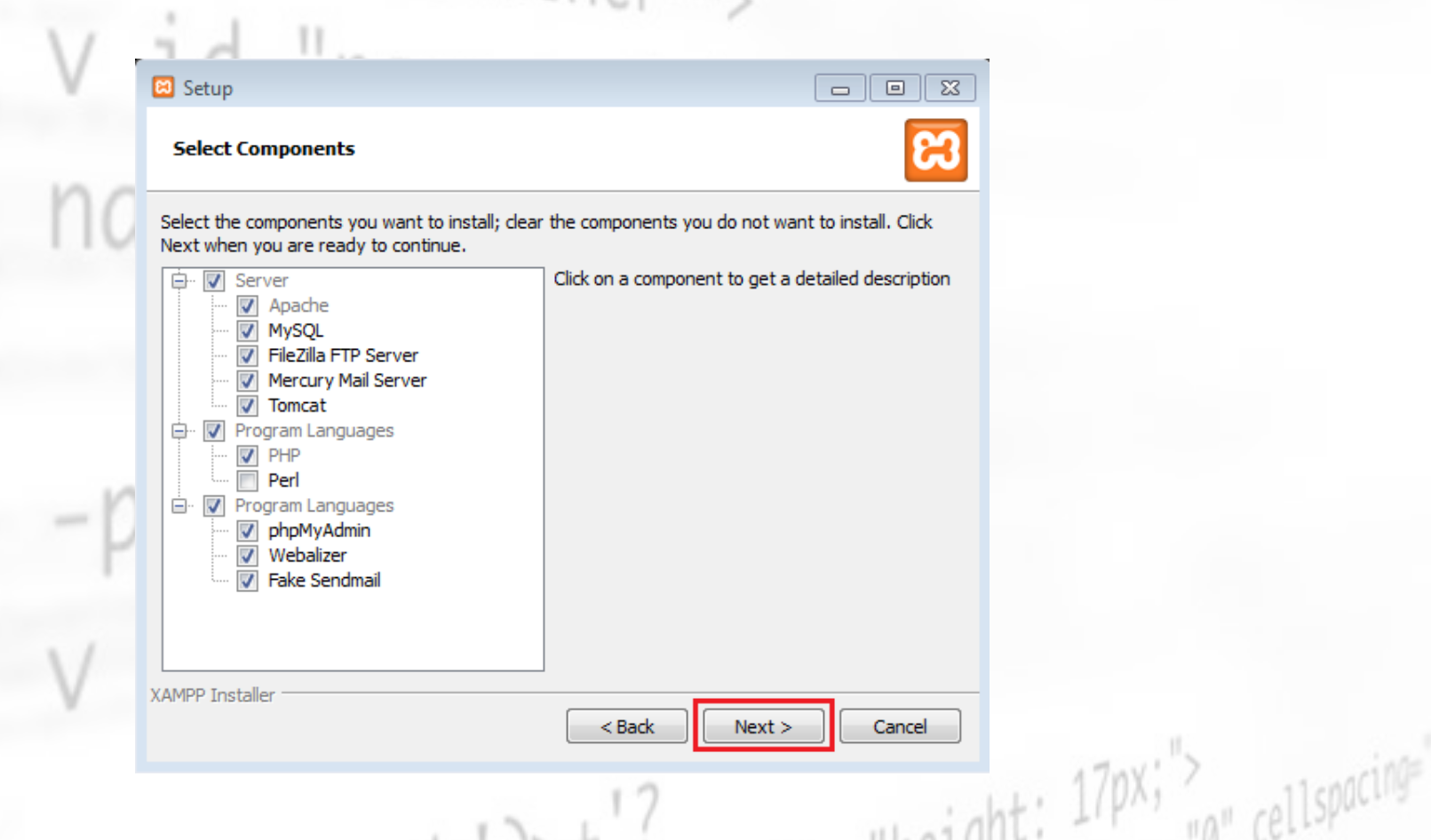

<sup>ς</sup>Κωνσταντίνος Σακκάς

Τ ε χ ν ο λ ο γ ί ε  $\overline{\mathbf{p}}$ Δ ι α δ ι κ τ ύ ο υ - Ε ρ γ α σ τ ή ρ ι ο

μ ή μ α Π λ η ρ ο φ ο ρ ι κ ή

ς,

Π

α<br>v

ε

πι

σ τ

ή<br>μ

ι

ρ<br>Π

ε ι ρ α ι ώ

## **Εγκατάσταση XAMPP (3)**

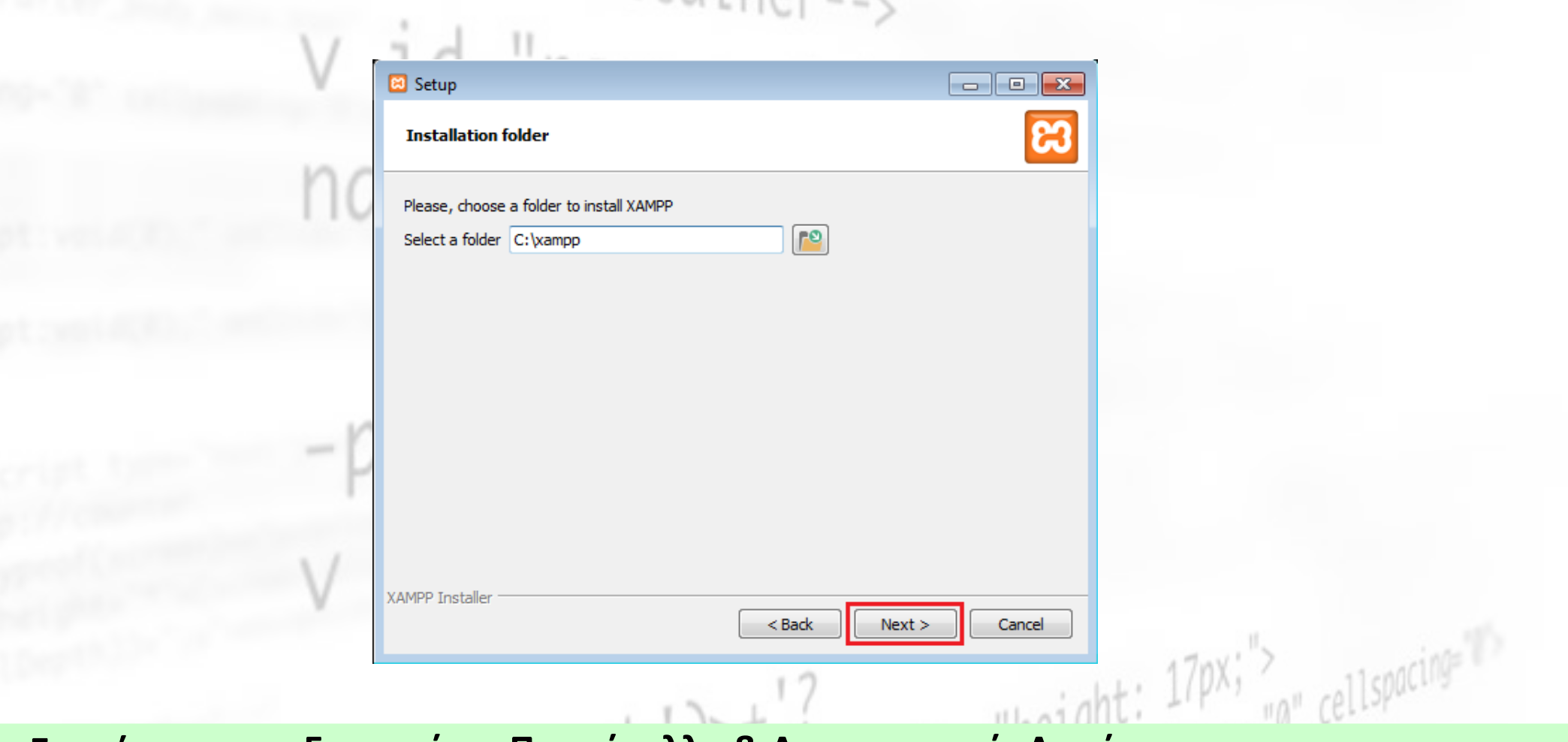

<sup>ς</sup>Κωνσταντίνος Σακκάς

Τ ε χ ν ο λ ο γ ί ε  $\overline{\mathbf{p}}$ Δ ι α δ ι κ τ ύ Π ο υ - Ε ρ γ α σ τ ή ρ ι ο

μ ή μ α Π λ η ρ ο φ ο ρ ι κ ή

ς,

α<br>v

ε

πι

σ τ

ή<br>μ

ι

ρ<br>Π

ε ι ρ α ι ώ

# **Εγκατάσταση XAMPP (4)**

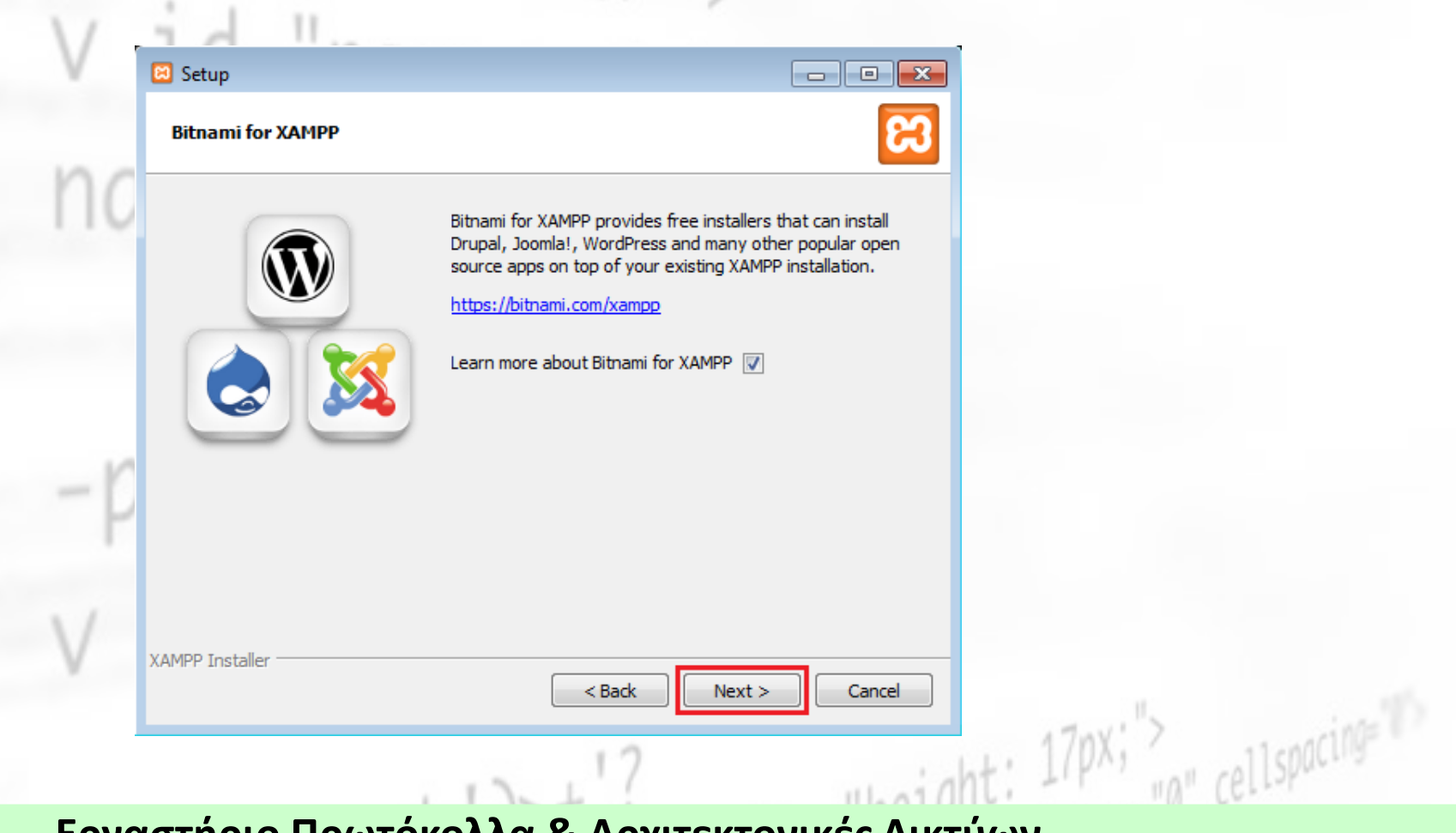

باللليمالا

<sup>ς</sup>Κωνσταντίνος Σακκάς

Τ ε χ ν ο λ ο γ ί ε  $\overline{\mathbf{p}}$ Δ ι α δ ι κ τ ύ ο υ - Ε ρ γ α σ τ ή ρ ι ο

μ ή μ α Π λ η ρ ο φ ο ρ ι κ ή

ς,

Π

α<br>v

ε

πι

σ τ

ή<br>μ

ι

ρ<br>Π

ε ι ρ α ι ώ

### **Εγκατάσταση XAMPP (5)**

Τ ε χ ν ο λ ο γ ί ε  $\overline{\mathbf{p}}$ Δ ι α δ ι κ τ ύ Π ο υ - Ε ρ γ α σ τ ή ρ ι ο

μ ή μ α Π λ η ρ ο φ ο ρ ι κ ή

ς,

α<br>v

ε

πι

σ τ

ή<br>μ

ι

ρ<br>Π

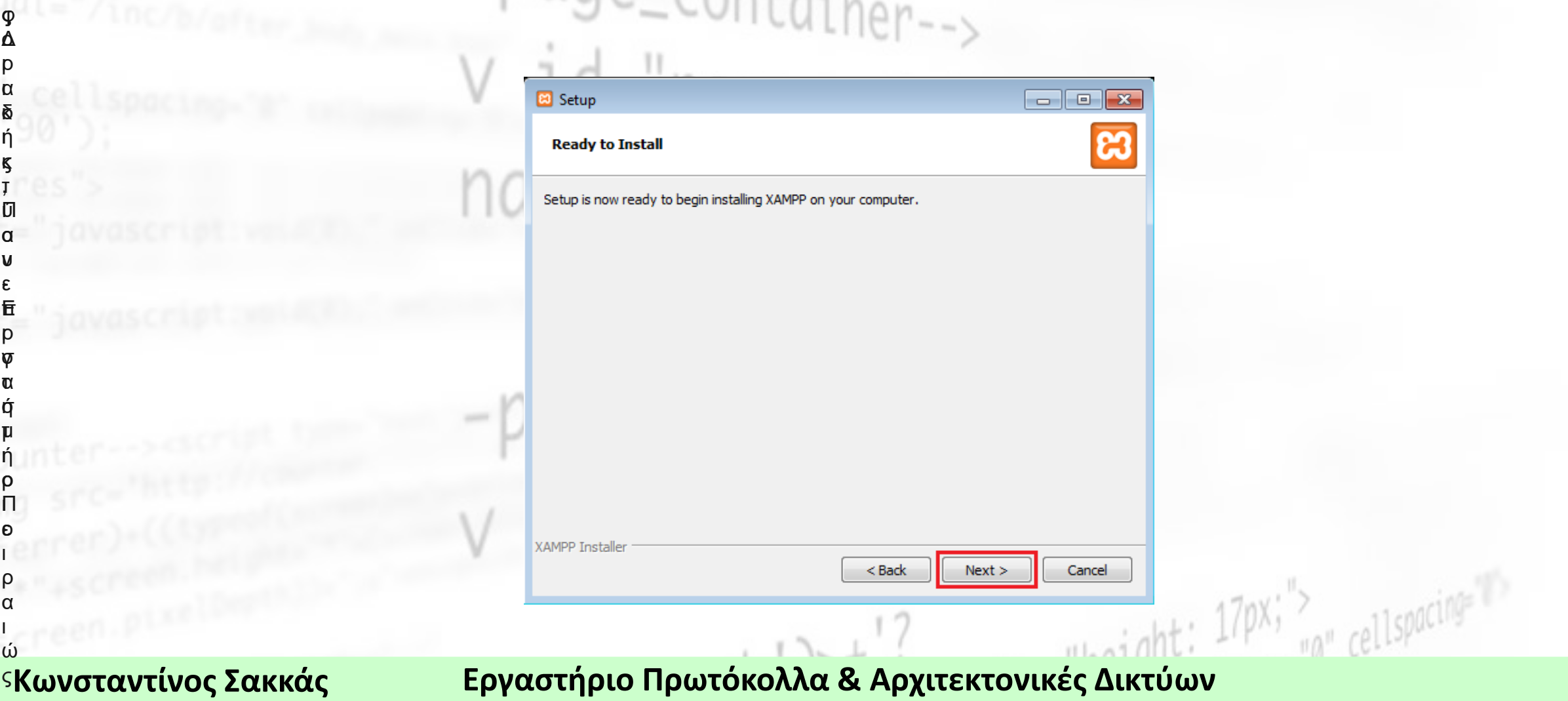

# **Εγκατάσταση XAMPP (6)**

**Ed** Setup

#### **BitNami for XAMPP**

BitNami for XAMPP provides free installers that can install Drupal, Joomla!, WordPress and many other popular open source apps on top of your existing XAMPP installation.

 $\Box$ e $\mathbf{x}$ 

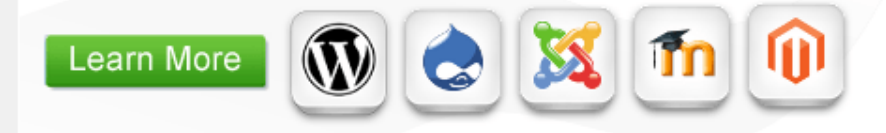

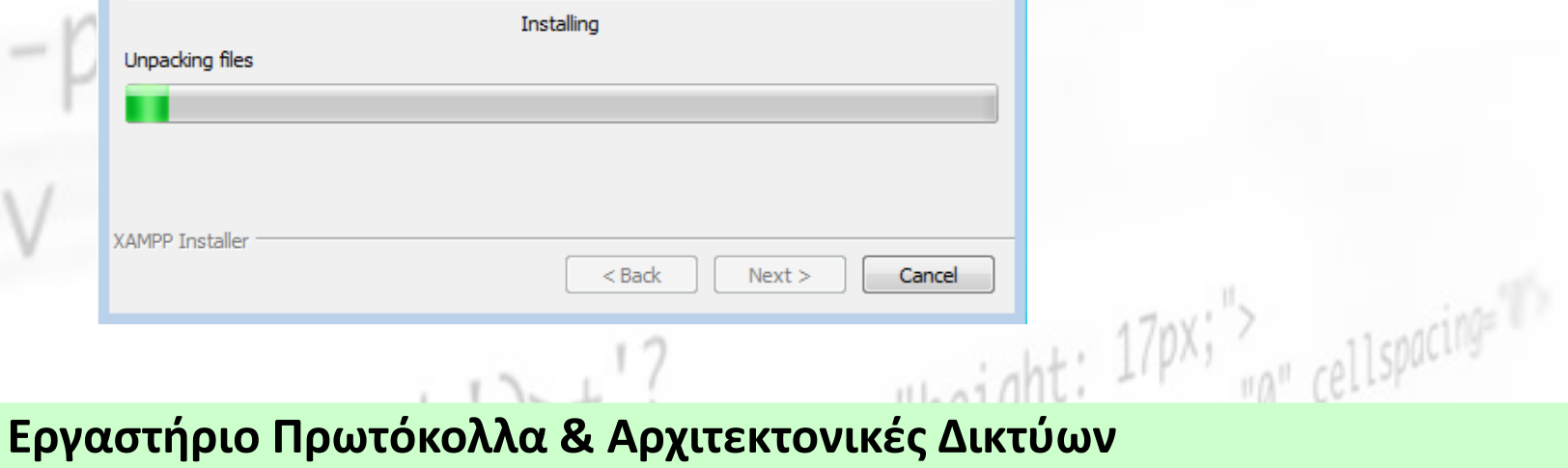

<sup>ς</sup>Κωνσταντίνος Σακκάς

Τ ε χ ν ο λ ο γ ί ε  $\overline{\mathbf{p}}$ Δ ι α δ ι κ τ ύ Π ο υ - Ε ρ γ α σ τ ή ρ ι ο

μ ή μ α Π λ η ρ ο φ ο ρ ι κ ή

ς,

α<br>v

ε

πι

σ τ

ή<br>μ

ι

ρ<br>Π

# **Εγκατάσταση XAMPP (7)**

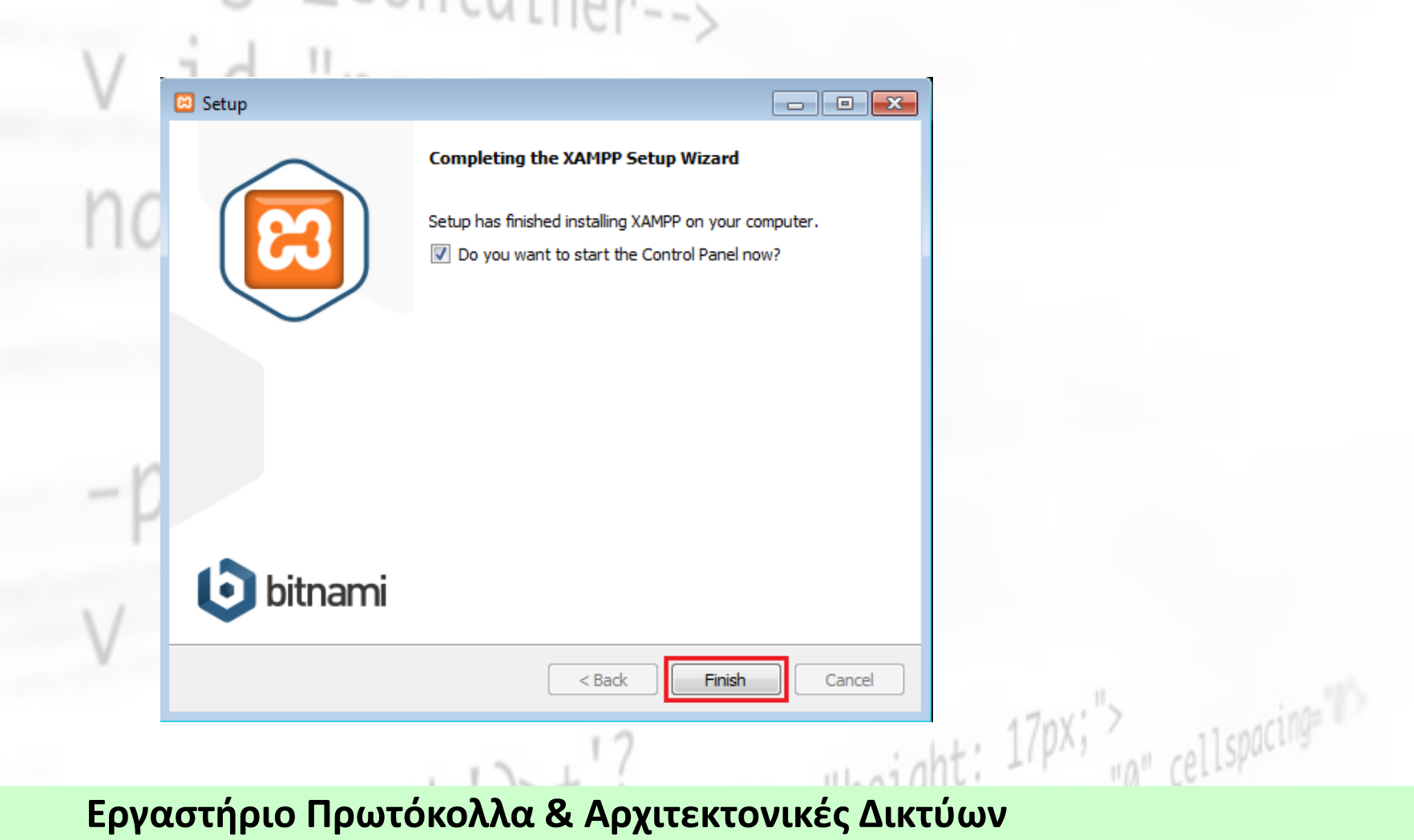

<sup>ς</sup>Κωνσταντίνος Σακκάς

Τ ε χ ν ο λ ο γ ί ε  $\overline{\mathbf{p}}$ Δ ι α δ ι κ τ ύ Π ο υ - Ε ρ γ α σ τ ή ρ ι ο

μ ή μ α Π λ η ρ ο φ ο ρ ι κ ή

ς,

α<br>v

ε

πι

σ τ

ή<br>μ

ι

ρ<br>Π

# **Παράθυρο διαχείρισης XAMPP**

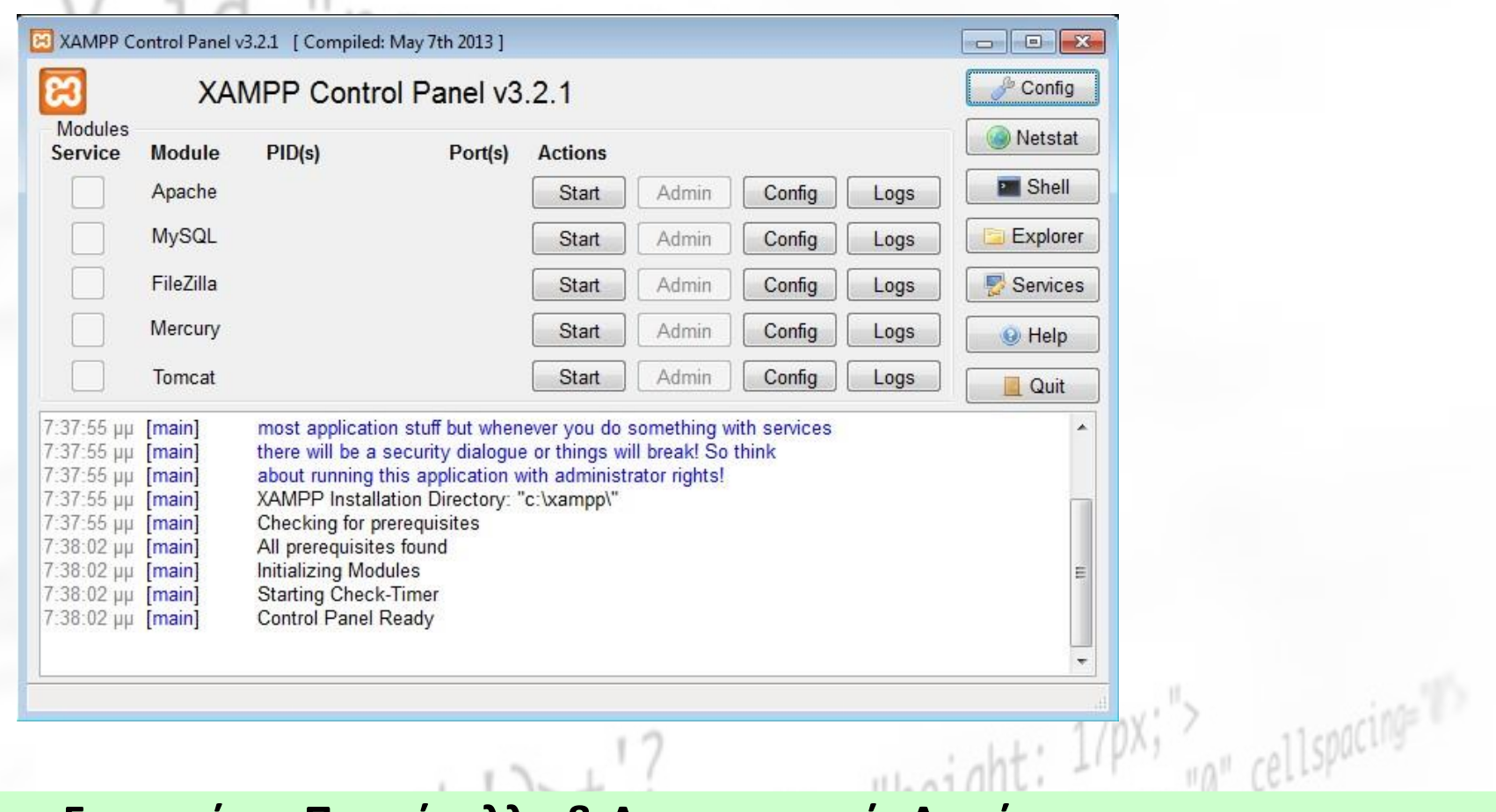

<sup>ς</sup>Κωνσταντίνος Σακκάς

Τ ε χ ν ο λ ο γ ί ε  $\overline{\mathbf{p}}$ Δ ι α δ ι κ τ ύ ο υ - Ε ρ γ α σ τ ή ρ ι ο

μ ή μ α Π λ η ρ ο φ ο ρ ι κ ή

ς,

Π

α<br>v

ε

πι

σ τ

ή<br>μ

ι

ρ<br>Π

ε ι ρ α ι ώ

# **ΕκκίνησηApache**

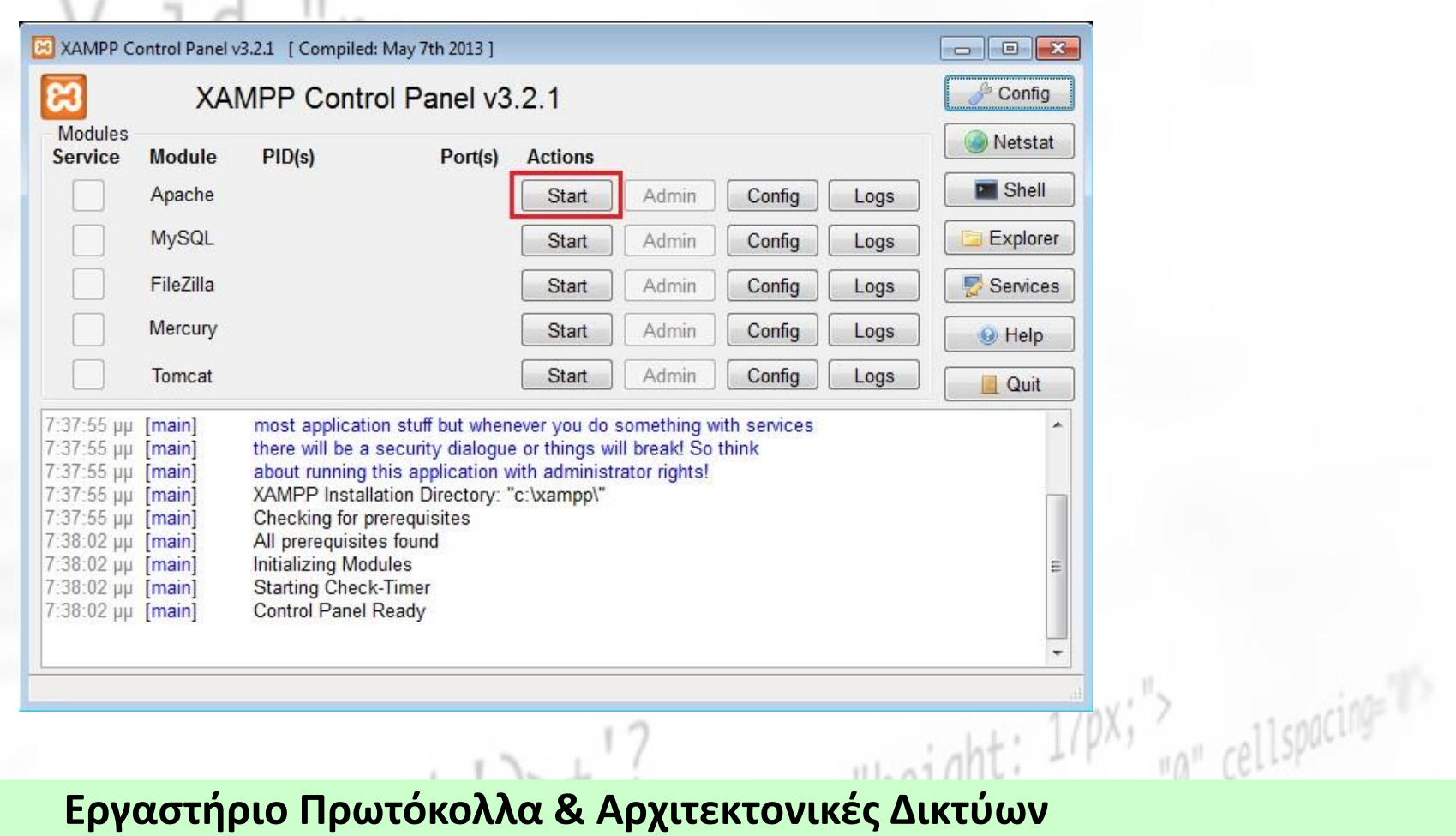

<sup>ς</sup>Κωνσταντίνος Σακκάς

Τ ε χ ν ο λ ο γ ί ε  $\overline{\mathbf{p}}$ Δ ι α δ ι κ τ ύ Π ο υ - Ε ρ γ α σ τ ή ρ ι ο

μ ή μ α Π λ η ρ ο φ ο ρ ι κ ή

ς,

α<br>v

ε

πι

σ τ

ή<br>μ

ι

ρ<br>Π

## **Επιτυχής εκκίνησηApache**

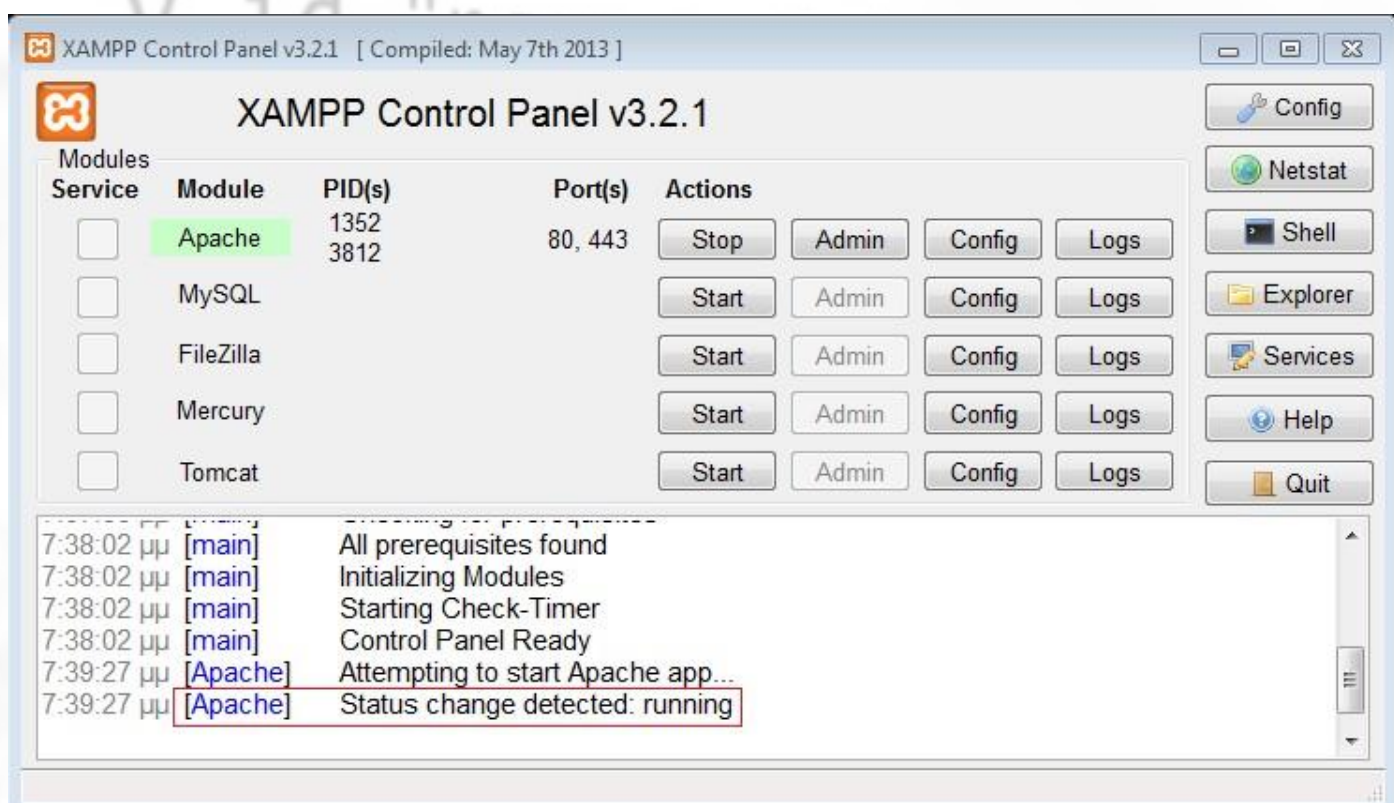

**<sup>ς</sup>Κωνσταντίνος Σακκάς** 

Τ ε χ ν ο λ ο γ ί ε  $\overline{\mathbf{p}}$ Δ ι α δ ι κ τ ύ ο υ - Ε ρ γ α σ τ ή ρ ι ο

μ ή μ α Π λ η ρ ο φ ο ρ ι κ ή

ς,

Π

α<br>v

ε

πι

σ τ

ή<br>μ

ι

ρ<br>Π

ε ι ρ α ι ώ

**Θα πρέπει να πατήσουμε το κουμπάκι Start για τον Apache και τη MySQL και αν όλα πάνε καλά θα πρέπει να αποκτήσουν πράσινο χρώμα. Σε διαφορετική περίπτωση υπάρχει κάποιο πρόβλημα στην εκτέλεση του server. Το πιο συνηθισμένο πρόβλημα είναι να είναι κατειλημμένο το αντίστοιχο port από κάποιο άλλο πρόγραμμα. Για παράδειγμα επειδή και το Skype χρησιμοποιεί το port 80, αν τρέχει και το skype τότε δεν μπορεί να εκτελεστεί ο Apache ο οποίος χρησιμοποιεί και αυτός το port 80. Στην περίπτωση αυτή θα πρέπει να κλείσουμε το άλλο πρόγραμμα που χρησιμοποιεί το ίδιο port ή να αλλάξουμε το port στο οποίο "τρέχει" o Apache. Εξ' ορισμού ο Apache χρησιμοποιεί τη θύρα (port) 80 για να λαμβάνει αιτήσεις για ιστοσελίδες και τη θύρα 443 για τις ασφαλείς συνδέσεις που χρειάζονται κρυπτογράφηση (SSL). H MySQL χρησιμοποιεί το port 3306. Μπορούμε οποιαδήποτε στιγμή να σταματήσουμε τον server πατώντας το κουμπάκι Stop του σχήματος.**

**Αν τσεκάρουμε στην επιλογή Service στα αριστερά των ονομάτων των προγραμμάτων τότε αυτό σημαίνει ότι θα εγκατασταθούν σαν υπηρεσίες (services) και επομένως θα εκτελούνται αυτόματα κάθε φορά που ανοίγουμε τον υπολογιστή. Διαφορετικά θα πρέπει να ανοίγουμε τον πίνακα ελέγχου του xampp και να τα εκτελούμε πατώντας τα κουμπάκια Start.**

**Όπως φαίνεται και στο πιο κάτω σχήμα στην μεριά του Server εκτελείται o Apache, η MySQL, η PHP κτλ. Στην μεριά του πελάτη (του απλού χρήστη) έχουμε την HTML που αποτελείται από οδηγίες για το περιεχόμενο της σελίδας, τη CSS που αποτελείται από οδηγίες για την μορφοποίηση της ιστοσελίδας, εντολές javascript κτλ.**

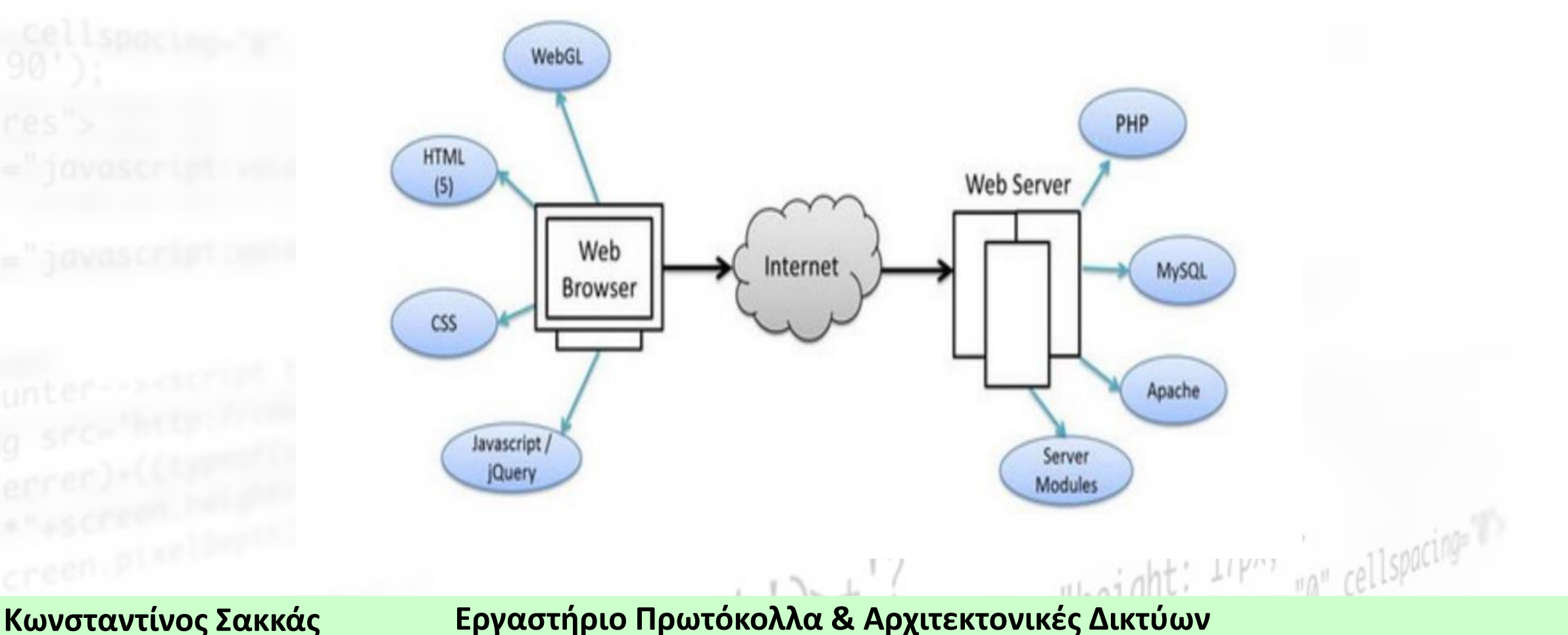

### **Για να ελέγξετε ότι ο Apache λειτουργεί κανονικά, εισάγεται το URL [http://localhost](http://localhost/) σε έναν περιηγητή ιστού.**

### **Apache Friends B XAMPP** Apache + MariaDB + PHP + Perl

#### Welcome to XAMPP for Windows 7.2.28

You have successfully installed XAMPP on this system! Now you can start using Apache, MariaDB, PHP and other components. You can find more info in the FAQs section or check the HOW-TO Guides for getting started with PHP applications.

XAMPP is meant only for development purposes. It has certain configuration settings that make it easy to develop locally but that are insecure if you want to have your installation accessible to others. If you want have your XAMPP accessible from the internet, make sure you understand the implications and you checked the FAQs to learn how to protect your site. Alternatively you can use WAMP, MAMP or LAMP which are similar packages which are more suitable for production.

Start the XAMPP Control Panel to check the server status

#### Community

XAMPP has been around for more than 10 years – there is a huge community behind it. You can get involved by joining our Forums, adding yourself to the Mailing List, and liking us on Facebook, following our exploits on Twitter, or adding us to your Google+ circles.

#### **Κωνσταντίνος Σακκάς Εργαστήριο Πρωτόκολλα & Αρχιτεκτονικές Δικτύων**

"> cellspacing="

### **Κατάλογοι XAMPP**

- Εξ' ορισμού το XAMPP εγκαθίσταται στον φάκελο C:\xampp στην περίπτωση των Windows, στον /opt/lampp στην περίπτωση linux-based συστημάτων και στον /Applications/XAMPP σε Mac OS X .
- Ο υποφάκελος htdocs του καταλόγου εγκατάστασης αντιστοιχίζεται στην διεύθυνση [http://localhost](http://localhost/) .
	- Για παράδειγμα, το αρχείο C:\xampp\htdocs\hw\test.php αντιστοιχίζεται στo URL [http://localhost/hw/test.php.](http://localhost/hw/test.php)
- Αν σε κάποιο URL δεν οριστεί κάποιο αρχείο τότε **εξ' ορισμού** ο Apache ψάχνει το index.php και αν δεν υπάρχει αυτό αναζητά το index.html.
	- Για παράδειγμα, το URL <http://localhost/hw> είναι ισοδύναμο με το URL <http://localhost/hw/index.php> όταν υπάρχει το index.php μέσα στον φάκελο στον οποίο έχει αντιστοιχηθεί το <http://localhost/hw> .

**Κωνσταντίνος Σακκάς Εργαστήριο Πρωτόκολλα & Αρχιτεκτονικές Δικτύων** 

 $L$ <sup>i</sup> aht:  $17px$ ;  $m_{a}$  cellspacing